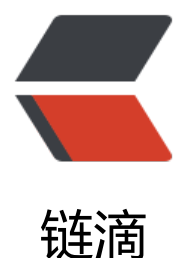

## HTTP 协议请求方法[和状](https://ld246.com)态码 &HTTP 协议 Header 相关

作者: someone38063

- 原文链接:https://ld246.com/article/1558354835946
- 来源网站: [链滴](https://ld246.com/member/someone38063)
- 许可协议:[署名-相同方式共享 4.0 国际 \(CC BY-SA 4.0\)](https://ld246.com/article/1558354835946)

```
<h2 id="URL格式">URL 格式</h2>
<p><code>schema://host[:port#]/path.../[?query-string][#anchor]</code></p>
<ul>
<li><p>schema 指低层使用的协议(例如 http,https,ftp)</p>
\langle/li\rangle<li><p>host HTTP 服务器的 IP 地址或者 Domain name</p>
\langle/li\rangle<\vert i \rangle<p>port# HTTP 服务器的端口默认是 80,可省略,如果使用其他端口需要指明</p>
\langle/li\rangle<li><p>path 访问资源的路径</p>
\langle/li\rangle<li><p>query-string 发送给 HTTP 服务器的数据</p>
\langle/li\rangle<li><p>anchor 锚</p>
\langle/li\rangle\langle/ul\rangle<h2 id="URL中的锚点">URL 中的锚点</h2>
<ul>
\langleli\rangle<p>是一种超链接,只是他是页面内部的超链接</p>
\langle/li\rangle\langleli\rangle<p>假如有一个网页很长,里面的内容可以分为 N 个部分,这样的话,就可以在网页的顶部设置一
锚点,以便浏览者单击相应的锚点,快速到达本页内相应的位置,可以不必在很长的网页中自行寻找<
p>
\langle/li\rangle<li><p>锚点在 URL 的最右边,前面有一个字符"#"</p>
</li>
\langle/ul\rangle<h2 id="HTTP请求方法">HTTP 请求方法</h2>
<ul>
<li><p>GET 请求指定的页面信息并返回实体主体</p>
\langle/li\rangle<li><p>GET 是最常见的方法,用于获取资源,常用于服务器查询某些信息,打开网页一般都是 GET 方
,因为要从 Web 服务器获取信息</p>
\langle/li\rangle<\vert i \rangle<p>带参数的 GET 方法</p>
</li>
\langleli\rangle<p>浏览器也可以在 GET 方法中把数据传给服务器,数据放在 URL 的'?'后面</p>
\langle/li\rangle<li><p>将查询字符串追加到 URL 末尾,一边将信息发送给服务器,这种方式叫<strong>查询字符串</s
rong>或 <strong>Query String</strong></p>
```

```
\langle/li\rangle\langle/ul\rangle<p>例如在百度中搜索某 URL:<br>
scode>https://.baidu.com/swd=abc&rsv_spt=1&rsv_iqid=0x99d541420020da12&
mp;issp=1&f=8&rsv_bp=1&rsv_idx=2&ie=utf8&rqlang=cn&tn
baiduhome_pg&rsv_enter=1&og=ssss&inputT=388&rsv_t=b2a8td06Kx
F5SxzU1ebZevafl6twuMdpgDWeQzErgjzdTQaXQmWpuclHX%2F%2BGcTlkZmM&rsv_su
3=10&rsv_sug1=4&rsv_sug7=100&rsv_pg=8459df0b0009d665&rsv_sug
=0&rsv_sug4=7296</code></p>
\langleul>
<li><p>查询字符串以"名=值"这样的形式出现, 多个名值之间用字符"&amp;"隔开</p>
\langle/li\rangle\langleli\rangle<p>在 Fiddler 中的 WebForms 选项卡可以更清楚地看到 GEt 方法中的查询字符串参数</p>
\langle/li\rangle\langleli\rangle<p>POST 向指定资源提交数据并进行处理请求(例如提交表单或上传文件),数据被包含在请求体中。
OST 请求可能会导致新的资源的建立和/或对已有资源的修改</p>
</li>
\langleli\rangle<p>POST 方法通常用来把表单中填好的数据发送给服务器</p>
</li>
<li><p>使用 WebForms 选项卡可以更清楚地看到 Body 主体里面的内容</p>
</li>
<li><p>HEAD 类似 GET 请求,只不过返回的响应中没有具体内容,用于获取报文头</p>
</li>
<li><p>PUT 从客户端向服务器传送的数据取代指定文档的内容</p>
\langle/li\rangle<|i><p>DELECT 请求服务器删除指定的内容</p>
\langle/li\rangle\langle/ul\rangle<h2 id="GET和POST方法的区别">GET 和 POST 方法的区别</h2>
<p>(1)GET 提交的数据会放在 URL 后, 以'?'分割 URL 和传输数据, 参数之间以'&amp;'相连, 例如
code>EditPosts.aspx?name=test1&amp;id=123456</code>,POST 方法是把提交的数据放在 H
TP 包的 Body 中</p>
<p>(2)GET 提交的数据大小有限制(因为浏览器对 URL 的长度有限制),而 POST 方法提交的数据大
没有限制</p>
<p>(3)GET 方法需要 <strong>Reuqest.QueryString</strong> 来取得变量的值,而 POST 方法
通过 <strong>Request.Form</strong> 来获取变量的值</p>
<p>(4)GET 方法提交数据会带来安全问题, 比如登陆一个页面通过 GET 方式提交数据时, 用户名和
码将出现在 URL 上, 如果页面可以被缓存或者其他人可以访问这台机器, 就可以从历史纪录中获取
用户名的账号和密码</p>
<h2 id="HTTP状态码">HTTP 状态码</h2>
<ul>
<li><p>每个 HTTP Response 报文都会携带一个状态码,用于告诉客户端请求是否成功,状态码是一个 3
位数字的代码</p>
</li>
<li>
```

```
<p>HTTP 状态码仔仕 HTTP 中的响应报又中,其作用是 Web 服务器用米告诉各尸端友生了什么事<
p>
\langle/li\rangle<li><p>HTTP 响应报文中的第一行,由 HTTP 协议版本号,状态码,状态消息 3 部分组成</p>
\langle/li\rangle\langle/ul\rangle<h2 id="状态码分类">状态码分类</h2>
<table>
<thead>
<tr><th>状态码</th>
<th>已定义范围</th>
<th>分类</th>
\langle tr \rangle</thead>
<tbody>
<tr><td>1XX</td>
<td>100~101</td>
<td>信息提示,表示请求已被成功接收,继续处理</td>
\langle tr \rangle<tr><td>2XX</td>
<td>200~206</td>
<td>成功,表示请求已被成功接收,理解,接受</td>
\langle tr \rangle<tr><br><td>3XX</td><td><td>300~305</td>
<td>重定向,要完成请求,必须进行更进一步的处理</td>
\langle tr \rangle<tr><td>4XX</td>
<td>400~415</td>
<td>客户端错误,请求有语法错误或请求无法实现</td>
\langle tr \rangle<tr><td>5XX</td><td>500~505</td>
<td>服务器错误,服务器未能实现合法的请求</td>
\langle/tr\rangle</tbody>
</table>
<p><strong>常见的状态码</strong></p>
<table>
<thead>
<tr><th>名称</th>
<th>释义</th>
\langle tr \rangle</thead>
<tbody>
<tr>
```

```
<td>200</td>
<td><strong>OK</strong>:服务器成功处理了请求</td>
\langle/tr><tr>
<td>301/302</td>
<td><strong>Move Permanently</strong>(重定向):请求的 URL 已移走。Response 中应该包
一个 Location URL, 说明资源现在所处的位置</td>
\langle tr \rangle<tr>
<td>304</td>
<td><strong>Not Modified</strong>(未修改):客户端的缓存资源是最新的,需要客户端使用缓
\langle t \, dt \rangle\langle tr \rangle<tr>
<td>404</td>
<td><strong>Not Found</strong>:未找到资源</td>
\langletr>
<tr>
<td>401 </td>
<td>禁止访问</td>
\langle tr \rangle<tr>
<td>501</td>
<td><strong>Internal Server Error</strong>:服务器遇到一个错误,使其无法对请求提供服务</
d >\langle tr \rangle</tbody>
</table>
|<sub>u</sub>|<\vert i \rangle< p > 200(OK)< p >\langle/li\rangle<\vert i \rangle<p>最常见的成功响应状态代码,它表明该请求成功地完成,所请求的资源成功的发送回客户端</p>
\langle/li\rangle<\vert i \rangle<p>204(No Content,没有内容)</p>
\langle/li\rangle\langleli\rangle<p>返回的 HTTP 响应中只有一些 Header 和状态行,没有 Response Body</p>
\langle/li\rangle<li><p>作用: </p>
</li>
<\vert i \rangle<p>再不获取资源的情况下了解资源的情况(比如判断其类型)</p>
</li>
<li><p>通过查看 HTTP 响应中的状态码查看某个对象是否存在</p>
\langle/li\rangle\langleli\rangle<p>通过查看 Header 测试资源是否被修改</p>
</li>
\langle/ul\rangle
```

```
<p>(浏览器访问 ditu.google.cn,会捕获到很多 204)</p>
|<sub>u</sub>|<li>
<p>206(Partial Content,部分内容)</p>
</li>
<li><p>206 状态码代表服务器已经成功处理了部分 GET 请求(只有发送 GET 方法的 HTTP 请求,Web 
务器才可能返回 206)</p>
\langle/li\rangle<li><p>206 的应用场景如下</p>
\langle/li\rangle<li><p>FlashGet、迅雷或 HTTP 下载工具都是使用 206 状态码来实现断点续传的</p>
</li>
<li><p>将一个大文档分解为多个下载同时下载,比如在线看视频(在线视频中,边看边下载,原理就是
览器发送很多 Request,Web 服务器返回 206 状态码来实现的)</p>
\langle/li\rangle<li><p>例如 GET 方法的 HTTP 请求,Header 中包含 Range: bytes=5303296-5336063(意思就是请
得到 5303296~5336063 之间的数据)</p>
</li>
<li><p>301(Moved Permanently)</p>
</li>
\langleli\rangle<p>表示请求的网页已经永久性的转移到另一个地址</p>
</li>
<li><p>使用情况</p>
\langle/li\rangle<li><p>防止用户数错域名: 比如 Google 担心用户输错域名, 就买下其他类似域名比如 go0gle.com,
后重定向到 <a href="https://ld246.com/forward?goto=http%3A%2F%2Fwww.google.com" tar
et="_blank" rel="nofollow ugc">www.google.com</a></p>
\langle/li><li><p>网站更换域名,比如京东以前的域名是 <a href="https://ld246.com/forward?goto=http%3A
2F%2Fwww.360buy.com" target="_blank" rel="nofollow ugc">www.360buy.com</a>,现在
域名是 <a href="https://ld246.com/forward?goto=http%3A%2F%2Fwww.jd.com" target=" bl
nk" rel="nofollow ugc">www.jd.com</a></p>
\langle/li\rangle<\vert i \rangle<p>有多个权重不错的域名,需要把所有的权重都传递到新域名上,这就需要 301 重定向。如果不
置 301, 把多个域名绑定在一个主机头上, 会被搜索引擎认为是两个相同的站点, 不利于网站的排名
帮规定的域名越多,内容重复度越高,排名越低。</p>
\langle/li\rangle<li><p>302(Found)</p>
\langle/li\rangle\langleli\rangle<p>当我们访问一个 URL 时,服务器要我们访问另一个资源,这时候浏览器会继续发送一个 HTTP
请求访问新的资源。</p>
```
 $\langle$ /li $\rangle$  $\langle$ li $\rangle$ <p>实例:在未登录状态下,直接访问需要登录才能访问的页面,会被服务器返回 302,跳转到登录 面。</p> </li>  $\langle$ li $\rangle$ <p>301 和 302 区别</p>  $\langle$ /li $\rangle$  $<$ li $>$ <p>在语法上一模一样,都是在 location 中返回新的 URL,区别在于:</p>  $\langle$ /li $\rangle$  $\langle$ li $\rangle$ <p>301 表示旧地址的资源已经被永久移除了(资源不可访问),搜索引擎会把权重算到新地址</p> </li>  $<$ li $>$ <p>302 表示旧地址资源还在(仍然可以访问),这个重定向只是临时地从旧地址跳转到新地址,搜索 擎会把权重算到旧地址</p> </li>  $<$ li $>$ <p>304(Not Modified)</p>  $\langle$ /li $\rangle$  $\langle$ li $\rangle$ <p>304 状态码表示上次的文档已经被缓存了,还可以继续使用,<strong>304 的响应是没有 Body 的</strong></p>  $\langle$ /li $\rangle$  $\langle$ li $\rangle$ <p>如果不想使用缓存,可以用 <code>Ctrl+F5</code> 强制刷新页面</p> </li>  $\langle$ li $\rangle$ <p>400(Bad Request)</p>  $\langle$ /li $\rangle$  $\langle$ li $\rangle$ <p>表示客户端请求有语法错误, 发送的 HTTP 请求中的数据有错误(如表单有错误, Cookie 有错误 。不能被服务器所理解</p>  $\langle$ /li $\rangle$  $<$ li $>$ <p>401(Unauthorized)</p>  $\langle$ /li $\rangle$  $\langle$ li $\rangle$ <p>指未授权错误。有些网页采用的是 HTTP 基本认证(Basic Authentication),需要在 HTTP 请求中 上 Authorization,否则服务器会返回状态码 401</p>  $\langle$ /li $\rangle$  $\langle$ li $\rangle$ <p>403(Forbidden)</p>  $\langle$ /li $\rangle$  $\langle$ li $\rangle$ <p>表示 Web 客户端发送的请求被 Web 服务器拒绝了。如果服务器向说明为什么拒绝请求,可以在 Body 中描述原因,但这个状态码通常表示服务器不想说明拒绝原因</p>  $\langle$ /li $\rangle$  $<$ li $>$ <p>404(Not Found)</p>  $\langle$ /li $\rangle$  $\langle$ li $\rangle$ <p>当你访问一个 URL, 这个 URL 的域名是正确的, 但是资源不存在, 服务器就会返回 404 状态码

```
告诉浏览器资源不存在(意味着输错了 URL)</p>
</li>
<li><p>500(Internal Server Error)</p>
</li>
<li><p>状态码 500 表示服务器内部错误,出现错误的原因很多:代码错误,数据库连接语句错误,程
内部抛出异常, 空指针错误</p>
\langle/li\rangle<li><p>503(Server Unavailable)</p>
\langle/li\rangle<li><p>表示服务器暂时不可用。由于服务器维护或过载,服务器当时无法处理请求,这个状况是临时的
并在一段时间后恢复</p>
\langle/li\rangle\langle/ul\rangle<h2 id="Fiddler中设置断点修改HTTP请求">Fiddler 中设置断点修改 HTTP 请求</h2>
<h2 id="全局断点">全局断点</h2>
|<sub>u</sub>|\langleli\rangle<p>点击菜单栏中的 Rules &gt; Automatic Breakpoint &gt; Before Requests ,或者【F11】, 这
方法会拦截所有的会话</p>
\langle/li\rangle<li><p>取消全局断点,单击 Rules &gt; Automatic Breakpoint &gt; DIsabled,或者【Shift + F11】
/p\langle/li\rangle\langle/ul\rangle<h2 id="单个断点">单个断点</h2>
<ul>
<\vert i \rangle<p>在 Fiddler 左下角的 QuickExec 命令行中输入命令 <code>bpu www.baidu.com</code>,这
方法只会拦截 <a href="https://ld246.com/forward?goto=http%3A%2F%2Fwww.baidu.com" ta
get="_blank" rel="nofollow ugc">www.baidu.com</a></p>
\langle/li\rangle<li><p>想要消除消除单个断点,在命令行中输入 <code>bpu</code></p>
</li>
\langle/ul\rangle<h3 id="实例-Fiddler修改HTTP请求">实例,Fiddler 修改 HTTP 请求</h3>
\langle u|<li>浏览器想要访问 <a href="https://ld246.com/forward?goto=http%3A%2F%2Fwww.163.co
" target="_blank" rel="nofollow ugc">www.163.com</a>, 则通过 Fiddler 修改 HTTP 请求,
浏览器去访问 <a href="https://ld246.com/forward?goto=http%3A%2F%2Fwww.cnblogs.com" 
arget="_blank" rel="nofollow ugc">www.cnblogs.com</a></li>
\langle/ul\rangle<p>(1)在菜单栏单击 Rules &gt; Automatic Breakpoint &gt; Before Requests</p>
<p>(2)打开浏览器,输入<code>www.163.com</code>,这时候你会发现任务栏的 Fiddler 图标
闪烁,这说明 Fiddler 拦截住了 HTTP 请求</p>
<p>(3)回到 Fiddler 界面, 菜单栏单击单击 Rules &gt; Automatic Breakpoint &gt; Disabled(因
已经拦截住想要的 HTTP 请求,其他 HTTP 请求不需要拦截了)</p>
<p>(4)被拦截的 HTTP 请求有一个红色的 T 图标,选中所需要修改的 HTTP 请求,选中"Inspector
 面板, 使用"Raw"选项卡修改</p>
```

```
<p>(5)把 GET 'url' url 改为"<a href="https://ld246.com/forward?goto=http%3A%2F%2Fwww.
nblogs.com%2Ftankxiao%2522" target="_blank" rel="nofollow ugc">http://www.cnblogs.co
/tankxiao"</a>,同时把 HOST 改为"www.cnblogs。com",然后单击绿色的"Run to Completion"
妞放行</p>
<p>(6)返回浏览器,此时会发现浏览器打开的是 cnblogs 的页面了,如果单击黄色按钮"Break on Re
ponse", 则会继续拦截这个 HTTP 请求的响应</p>
<h2 id="Fiddler设置断点修改HTTP响应">Fiddler 设置断点修改 HTTP 响应</h2>
<h2 id="全局断点-">全局断点</h2>
\langleul\rangle<li><p>点击菜单栏中的 Rules &gt; Automatic Breakpoint &gt; After Response,这种方法会中断所
的会话</p>
\langle/li\rangle\langleli\rangle<p>取消全局断点, 单击 Rules &gt; Automatic Breakpoint &gt; Disabled, </p>
</li>
\langle/ul\rangle<h2 id="单个断点-">单个断点</h2>
|<sub>u</sub>|<li><p>在命令行中输入"bpafter www.baidu.com",这种方法只会中断 <a href="https://ld246.com/f
rward?goto=http%3A%2F%2Fwww.baidu.com" target="_blank" rel="nofollow ugc">www.bai
u.com </a> </p>
\langle/li\rangle<li><p>想要消除单个断点,可以在命令行中输入"bpafter"</p>
\langle/li\rangle\langle/ul\rangle<h2 id="Fiddler修改网页的标题">Fiddler 修改网页的标题</h2>
<p>(1)启动 Fiddler,进行单个断点:"bpafter url"或全局断点"After Response"</p>
<p>(2)打开浏览器输入'url'</p>
<p>(3)在 Fiddler 选中该'url',在 Inspector 面板中选择 Raw 选项卡</p>
<p>(4)在 HTML 代码中修改标签, 然后单击"RUN to Completion"放行&lt;/p&qt;
</p><p>#伪造 Refere</p>
<p>如果没有 Refere,网站会认为是盗链</p>
<p>(1)启动 Fiddler,设置全局断点"Before Requests"</p>
<p>(2)打开浏览器输入'url'</p>
<p>(3)这 Fiddler 会拦截该 Request,在 Raw 选项卡中修改 HTTP 请求,添加"Refere:url"</p>
<p>(4)单击绿色的"Run to Completion"</p>
<p>#Web 页面简单的性能测试</p>
<ul>
<li>
<p><strong>一个网页的加载速度跟父请求和子请求都是有关系的</strong></p>
</li>
<li><p>子请求出现了 404 或者 500 之类的错误,会严重影响整个网页的加载速度</p>
</li>
\langleli\rangle<p>子请求的响应速度慢也会影响网页加载的速度</p>
</li>
\langleli\rangle<p>Statistics 是一个详情和数据统计面板,显示每条 HTTP 请求的具体统计信息,在 Over Elapsed
中能看到 HTTP 响应返回所需要的响应的时间</p>
\langle/li\rangle
```
 $\langle$ /ul $\rangle$